## **Premier outil: la touche "Impr écran"**

Je vous invite à chercher (si besoin) où se trouve cette touche sur votre clavier. Souvent située du coté droit en haut du clavier, elle peut ressembler à ça: (entre autres...)

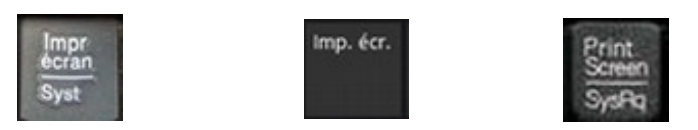

Pendant qu'on y est, cherchez la touche "Alt" qui doit se trouver du coté gauche, en bas.

Cette touche permet de faire une image de ce qu'affiche votre écran et de l'enregistrer dans le "presse papier" ce qui vous permet de la coller ailleurs.

Exemple: j'appuie sur la touche

Voilà, c'est fait et maintenant, je fais Édition – Coller

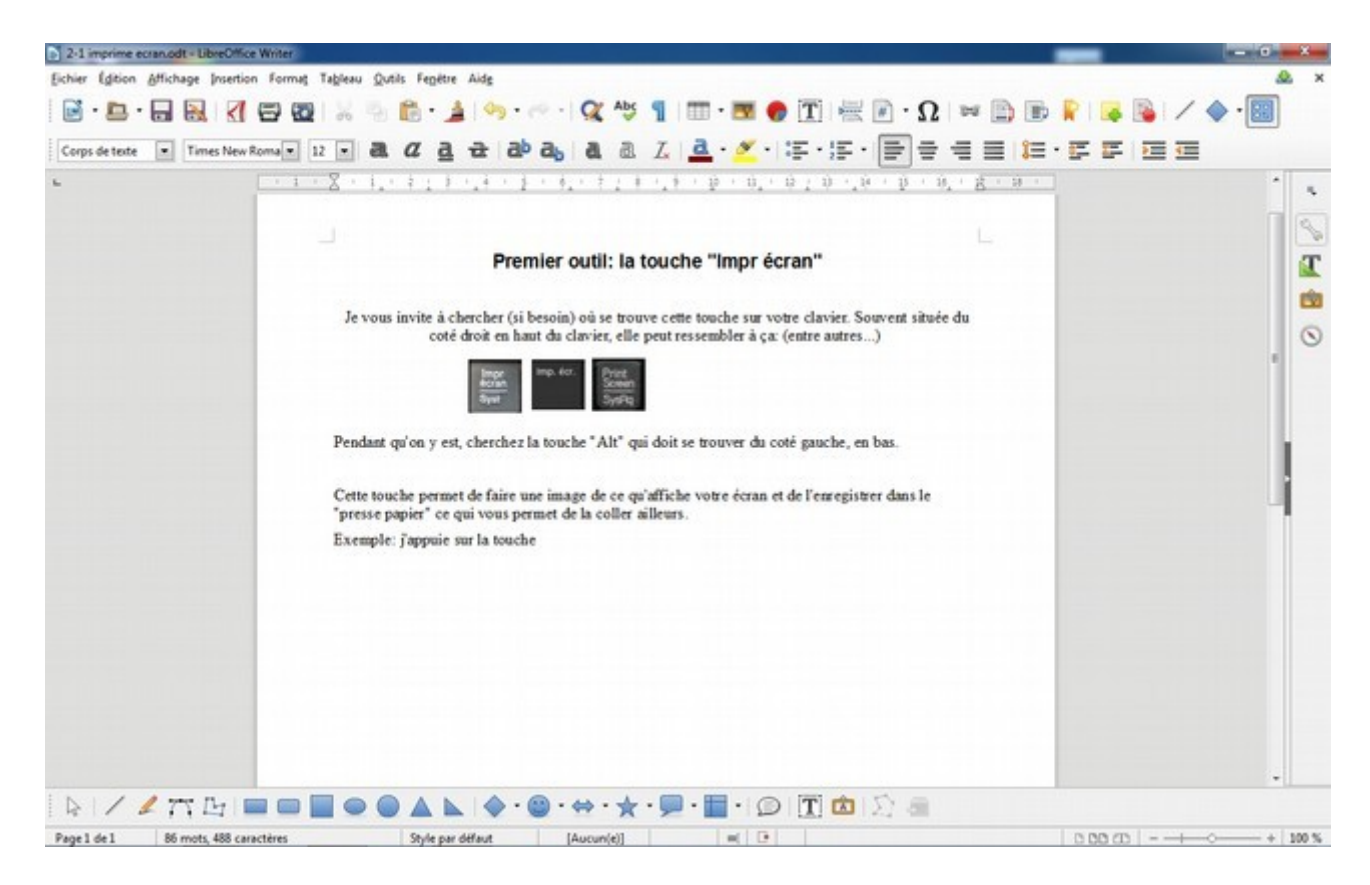

et voilà!

*Bon, c'est pas tout ça, mais la touche* "Alt",*elle sert à quoi?*

C'est tout simple, au lieu de copier tout l'écran, elle sert à faire une copie de la fenêtre active uniquement.

Exemple: J'ai un peu de bazar sur mon écran, plusieurs fenêtres ouvertes et je voudrais ne capturer que la fenêtre en haut à gauche.

La touche "impr écran" seule, donne ça:

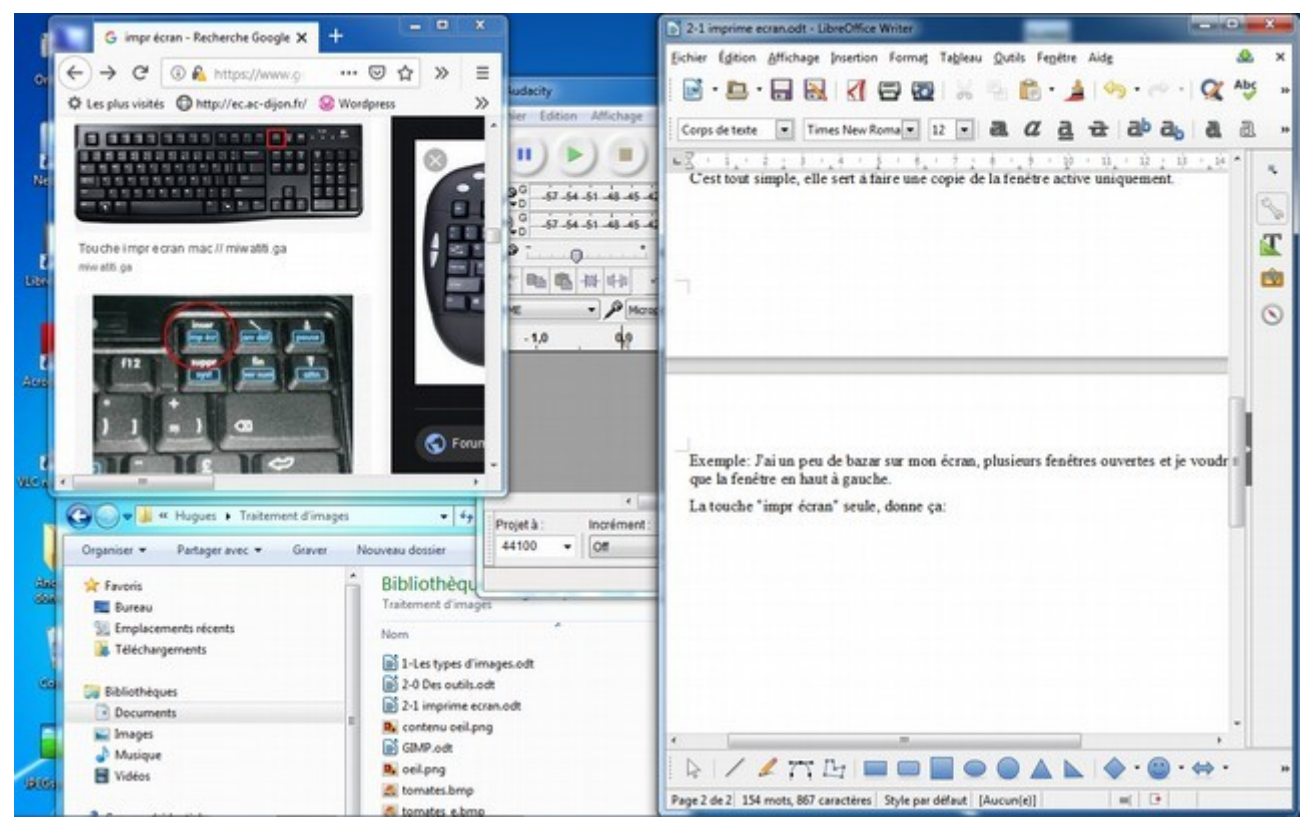

Donc, il faudrait que je découpe l'image pour ne garder que la fenêtre que je veux... Mais si j'active cette fenêtre, que je maintiens "Alt" et que j'appuie sur "impr écran", voilà!

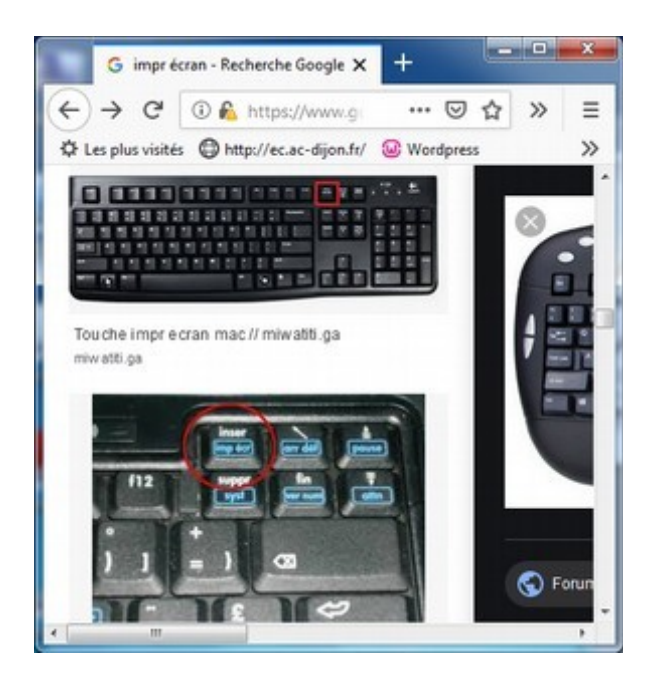